## **How to Read your Mid-Rivers Bill**

The SAMPLE bill below guides you through your Mid-Rivers statement, with red numbers indicating key features that are described in detail under the corresponding number on the right. **1.** The top right corner of page 1

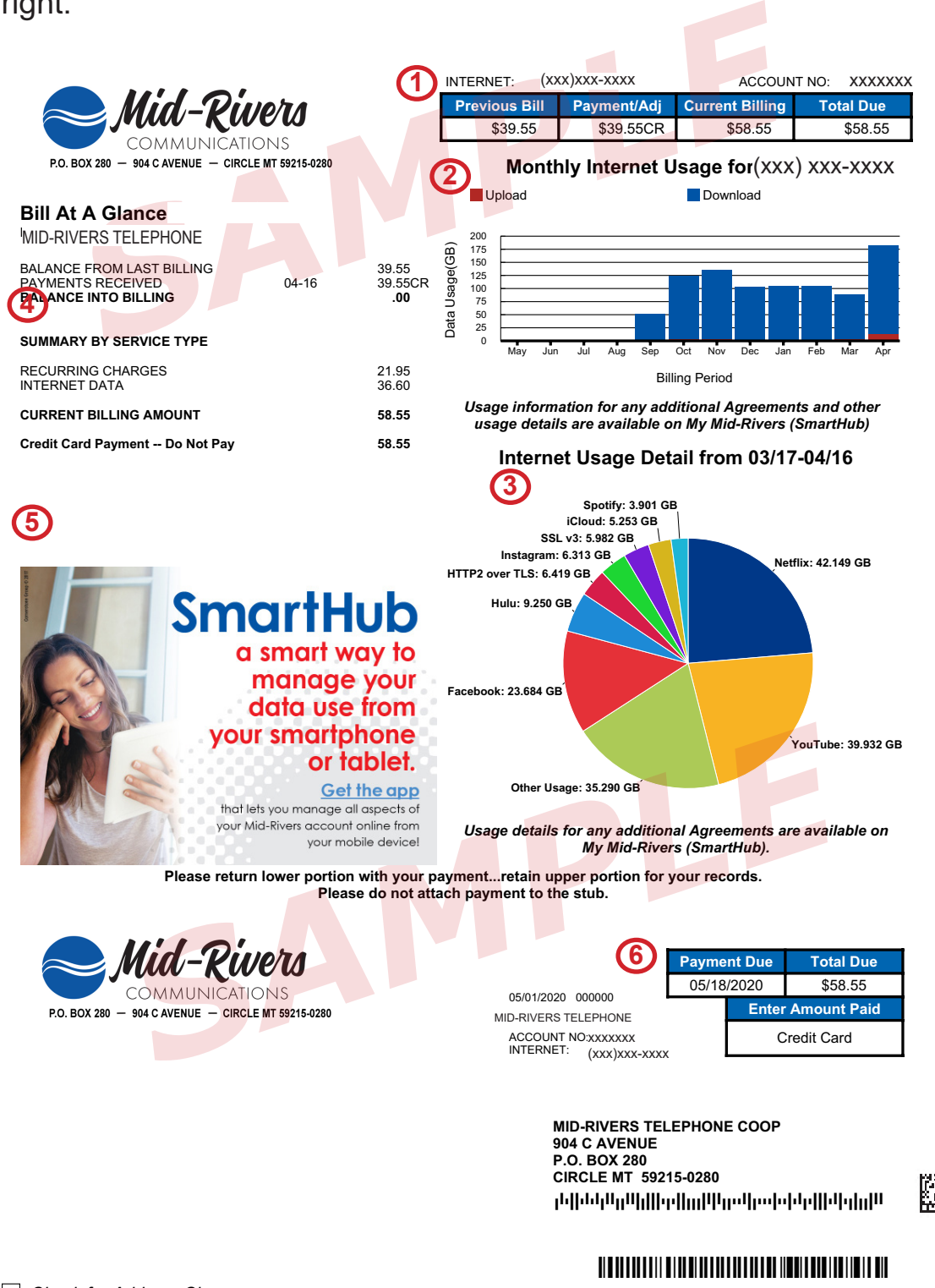

*Check for Address Change* 2851200000926220093343306310000058559

## **This is not a bill.**

of your bill shows your previous month's bill amount, along with any payments or adjustments. If you see a "CR" after any amount that simply means the payment received has been applied or credited (CR) to your account. The current billing & total amount due can also be found in the top right corner.

**2.** The "Monthly Internet Usage" Chart shows your Internet use for the current billing period as well as the 12 month history of your monthly Internet data use. A billing period begins on the 17th of each month and ends on the 16th of the following month. If you do not have Internet you will see other images here.

**3.** The "Last Month Internet Use Detail" Pie Chart shows the top applications for how you used your Internet during the period billed on this statement. See the reverse for descriptions of the data use types shown. If you do not have Internet you will see other images here.

**4.** The summary of your services is located on the left of the first page of your bill. The summary of services shows you a breakdown of each monthly service cost. Details of your services can be found starting on page 3 (not shown on this sample) of your bill.

**5.** The billboard will feature information on Mid-Rivers services or other developments important to our customers.

Mid-Rivers will also share important messages at the top of page 2 (not shown on this sample) of your bill in the message center.

**6.** The due date of your next payment is located in the top right corner of the payment stub. **Please return your payment and the payment stub** to Mid-Rivers by the due date unless your bill is set up for auto-pay as in this example.

## *Mid-Rivers bills include a pie chart for Internet customers showing the TYPES of Internet data used during the current billing period.*

*Customers with more than one Internet connection can use SmartHub or the My Mid-Rivers app to view detailed usage for all connections.*

**Sometimes you may see descriptions that are unfamiliar.** The key below can help you determine the possible sources of that usage. **Not all possible descriptions are shown here**, so if you have questions you can always contact us.

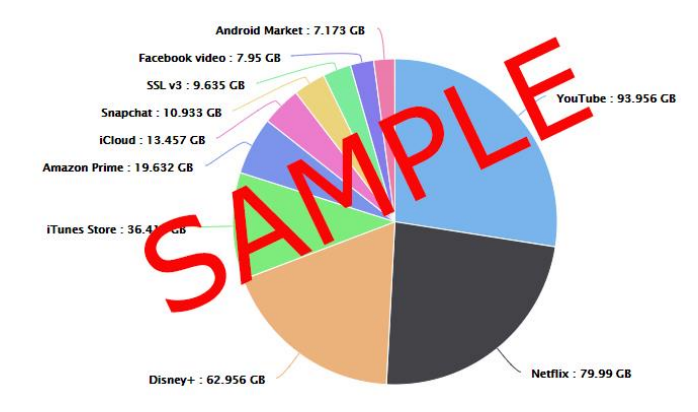

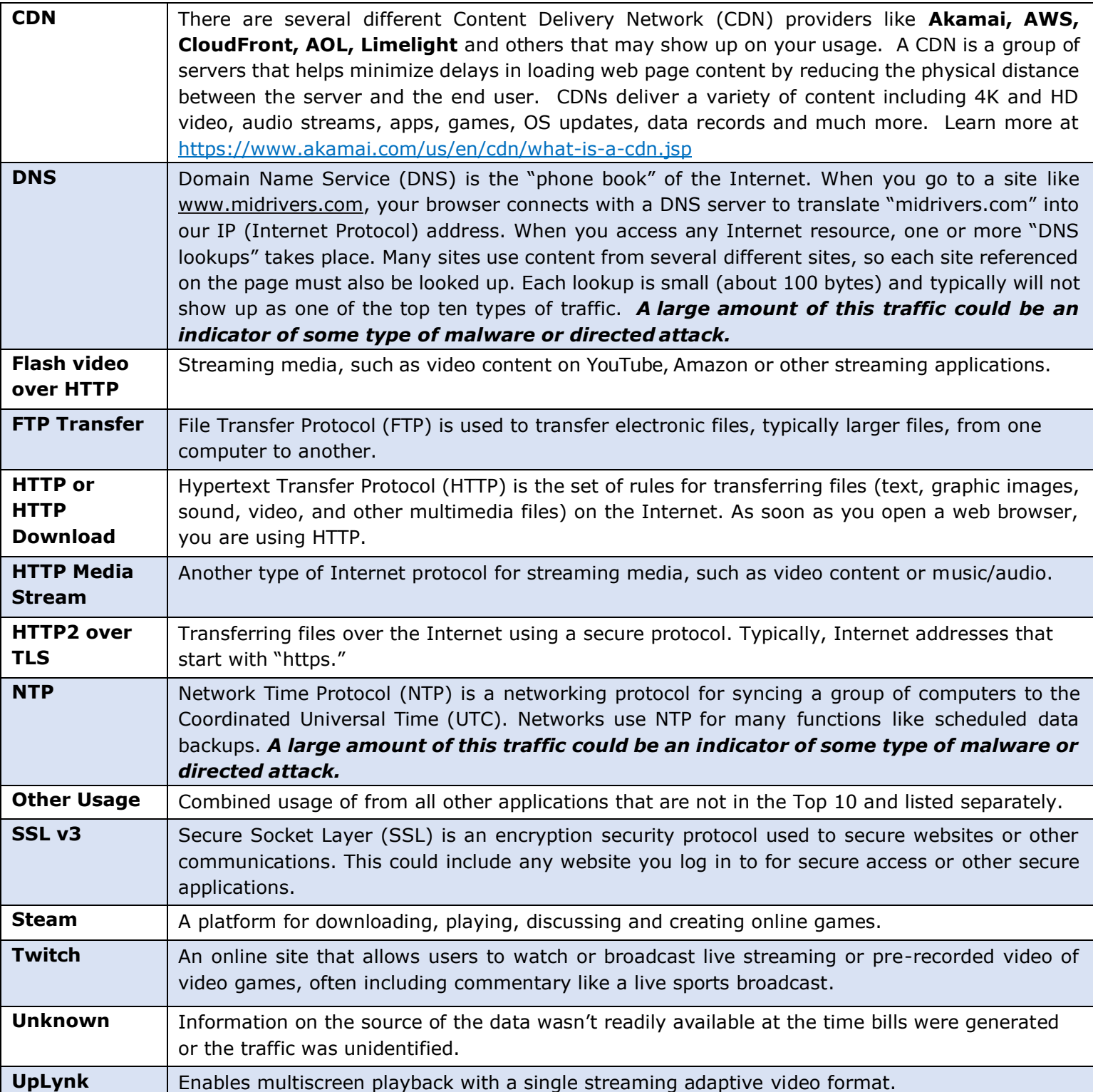